# EMF-300E-CAN-24-C

# 電磁流量計

(ファームバージョン <sup>02</sup>)

# EMF-300E シリーズに CAN Bus 対応品が加わりました

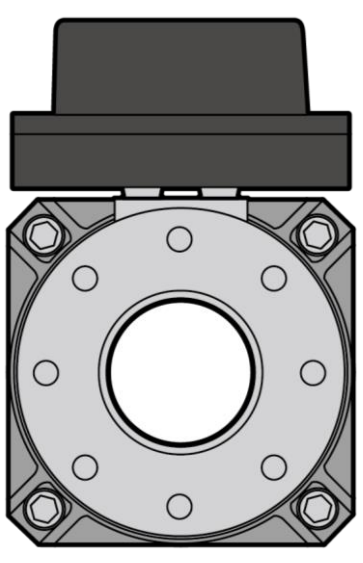

 $24-C$ 

CAN Bus 対応の出力信号を出します。 御社の統合表示パネルに EMF-300E を組み込めます。 パドルホイール方式では実現できない精度・耐久性を実現できます。

### ■ 主な特徴

- ・ 電極の汚れを検出することができます。
- ・ 水路口径が管路とほぼ同じなので 圧力損失がありません。
- ・ 検出部の流路管内に突起物や機械的回転部分が無いので、ゴミ等の異物が引っ掛かったり、 検出部を破損したりすることはありません。

j

# **■ 基本仕様**

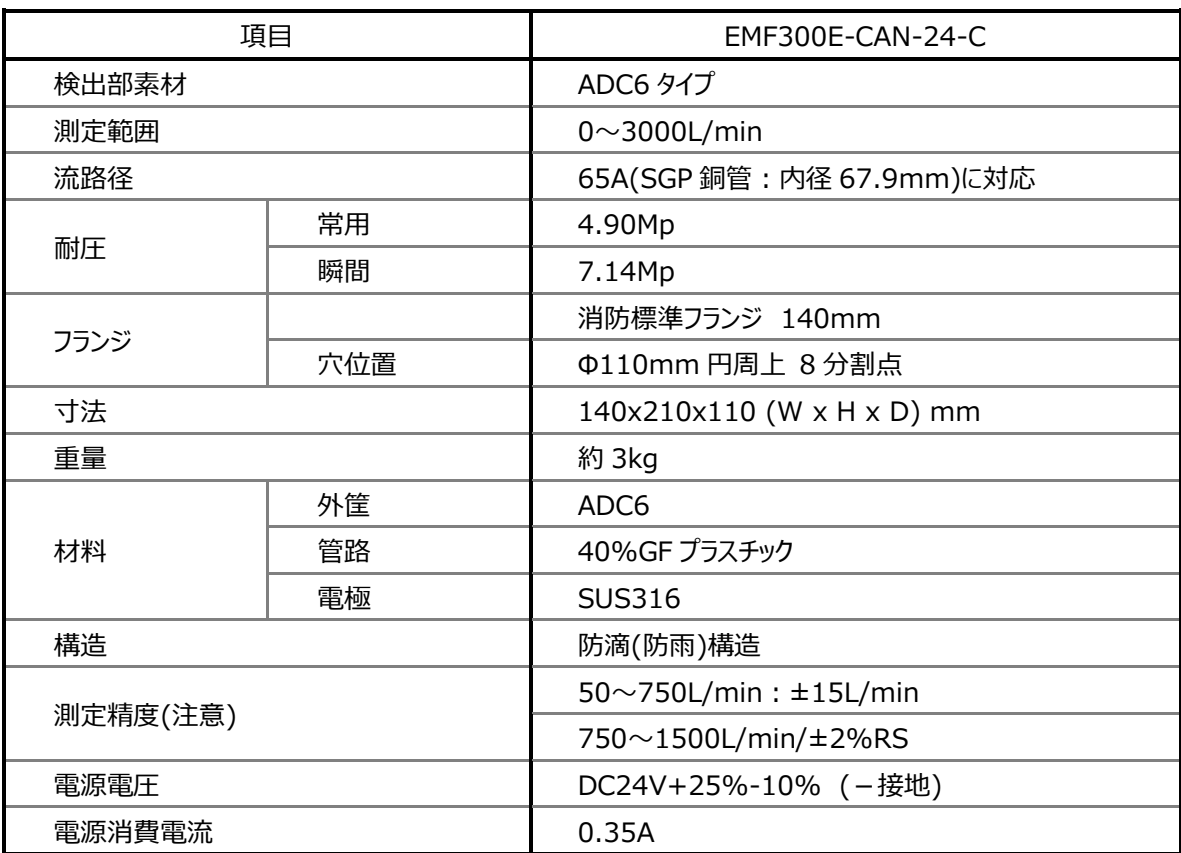

※検出部の入力側に 1m, 出力側に 0.5m の直管を用いた時の層流通水時

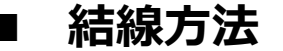

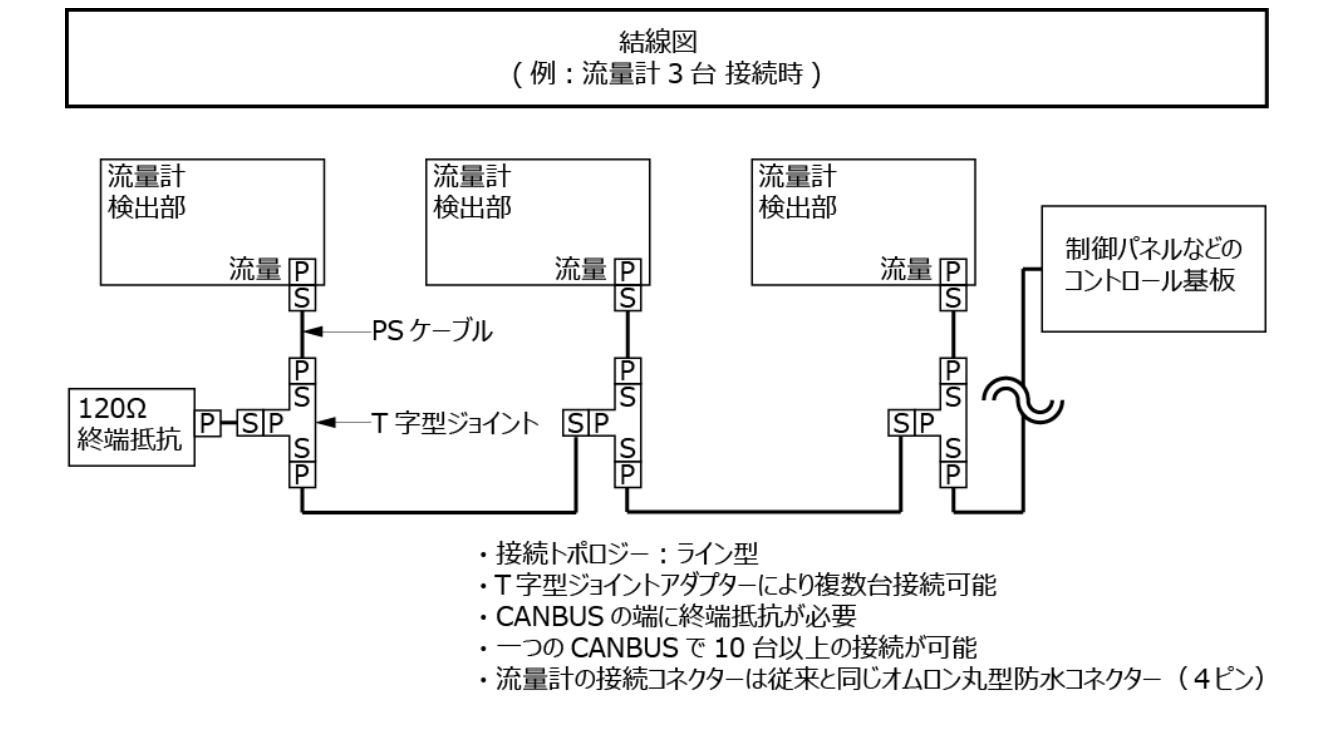

## **CAN Bus インターフェース仕様**

### **1 適用**

本書は、KGK 社製流量計 CAN I/F 仕様に関して適用されます。

# **2 概略仕様**

KGK 社製流量計の CAN I/F は 以下の特徴を持ちます。

- (1) J1939 準拠(物理的配線、及びアドレスクレーム処理を除く)
- (2) 通信速度 : 250 Kbit/s
- (3) CAN 拡張フレーム(29 ビット ID)使用
- (4) 自動アドレス

# **3 ネットワークマネージメント**

本機器は、J1939 のネットワークマネージメントによる自動アドレス割り付けのサポートを不要にし

ました。

電源投入時に宣言するアドレスを各流量計が 144 にシリアル番号の下 2 桁を加えたアドレスと するようにしたため、流量計の製造番号の下 2 桁が同一システムにならないように組み合わせする ことで、アドレスのぶつかり合いが起きない仕組みとしました。

j

これにより、従来は個別の流量計を特定するために、PDU specification を使う必要がありまし たが、今後はアドレスだけで管理することが出来ます。(ファームバージョン 02 以降)

勿論、従来通り個別の流量計を特定するためには、PDU specification を使ってもかまいませ ん。

(「7.PDU specification」参照)

本機器の NAME 仕様は以下になります。

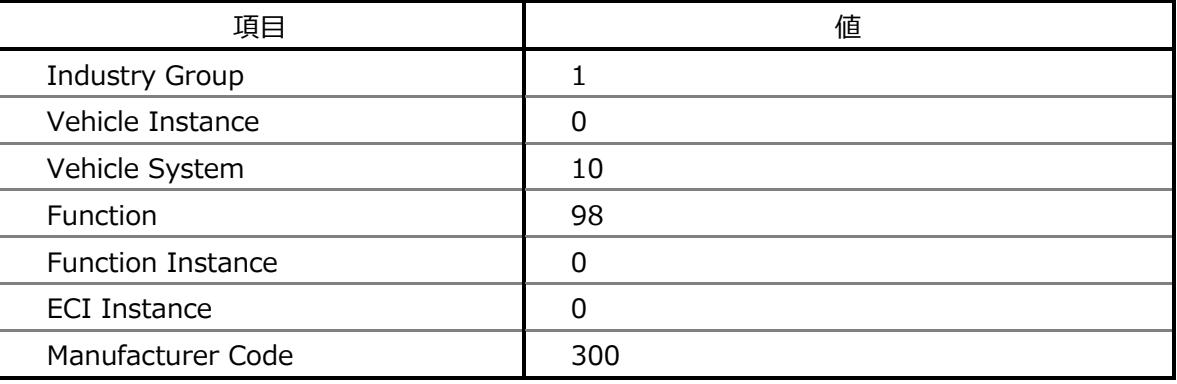

# **4 流量情報送信**

測定した流量情報を 1 秒周期でブロードキャストします。

メッセージ内容

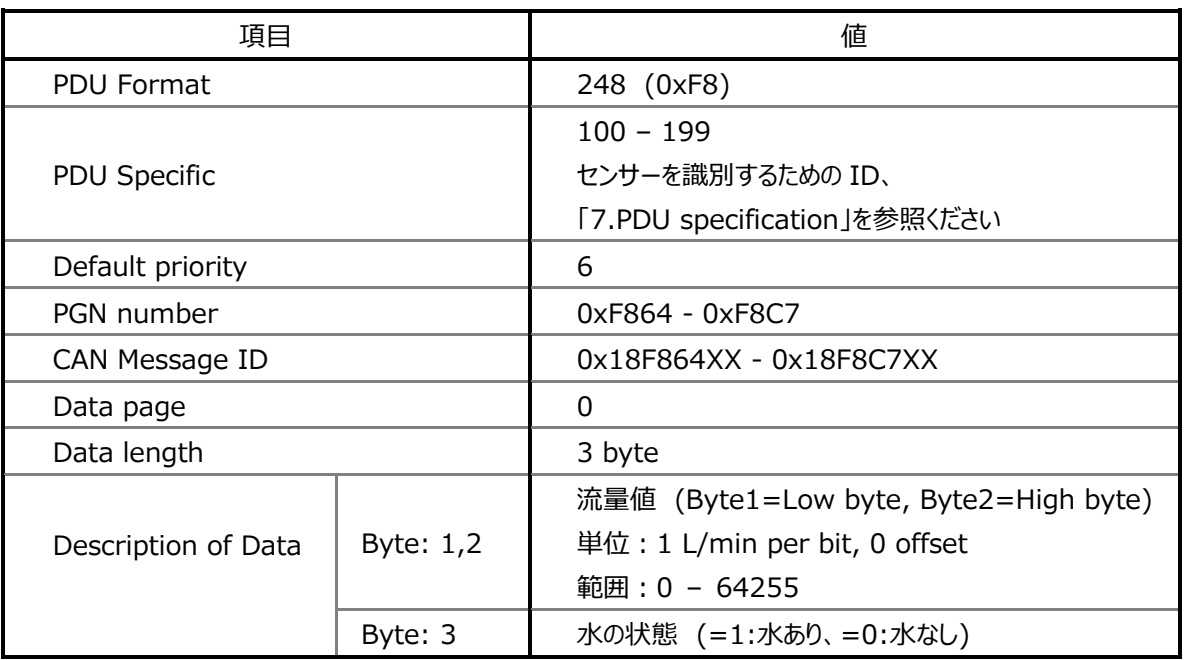

# **5 コンフィグレーション**

以下の内容に関して、コンフィグレーションの操作をすることができます。

- (1) ライフタイム(読み込みのみ)
- (2) センサーコンフィグレーション
- (3) キャリブレーション
- (4) 製造情報(読み込みのみ)

コンフィグレーションを変更するためには、最初に装置にログインする必要があります。ログイン情報 は KGK 社より提供されます。

j

コンフィグレーション操作は、コマンドメッセージを該当装置宛に送信し、そのレスポンスを受け取るこ とで行えます。

### **5.1 ログイン**

コンフィグレーションを変更するためには、本メッセージを使用してログインする必要があります。

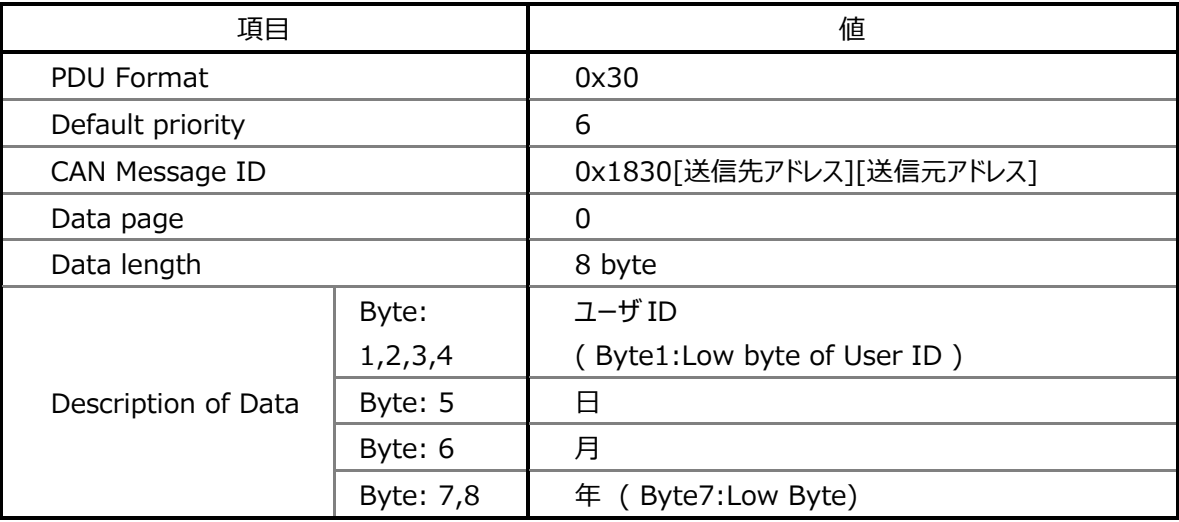

(1) コマンドメッセージ

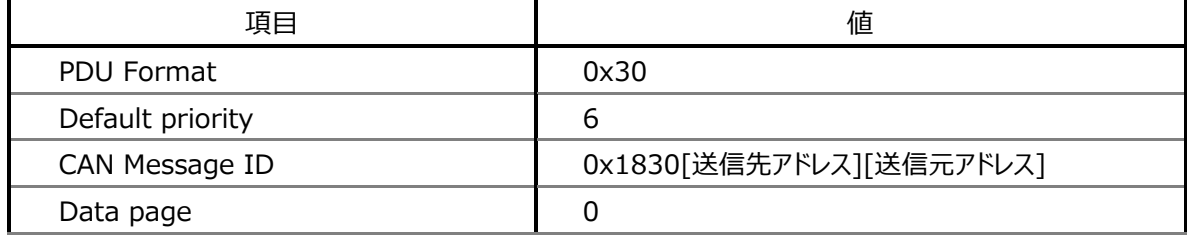

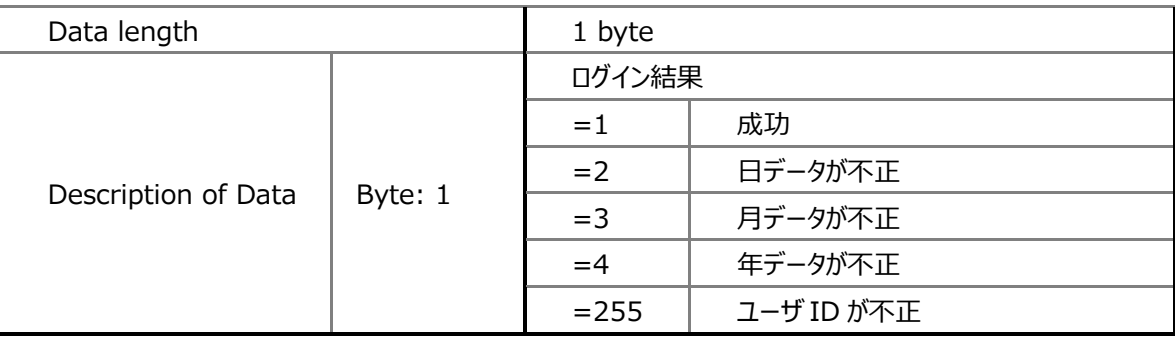

### **5.2 ライフタイム**

機器のライフタイム情報を取得できます。

ライフタイム情報として、電源投入回数と累積使用時間(分単位)があります。 本情報を取得するために、ログインは必要ありません。

(1) コマンドメッセージ

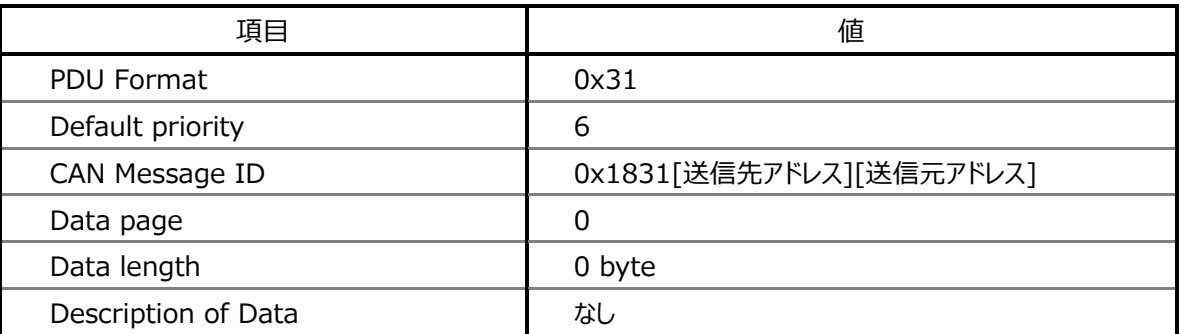

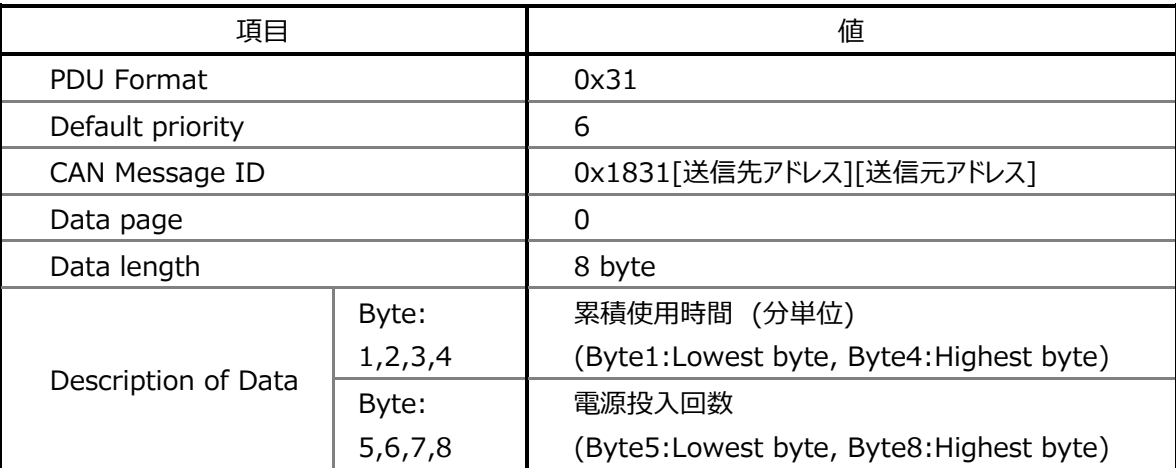

### **5.3 センサーコンフィグレーション**

センサーコンフィグレーションを取得、設定できます。

設定操作を行う前にログインをする必要があります。

また、最新情報の取得を行い、必要箇所を変更した後に設定操作を行ってください。

j

(1) コマンドメッセージ

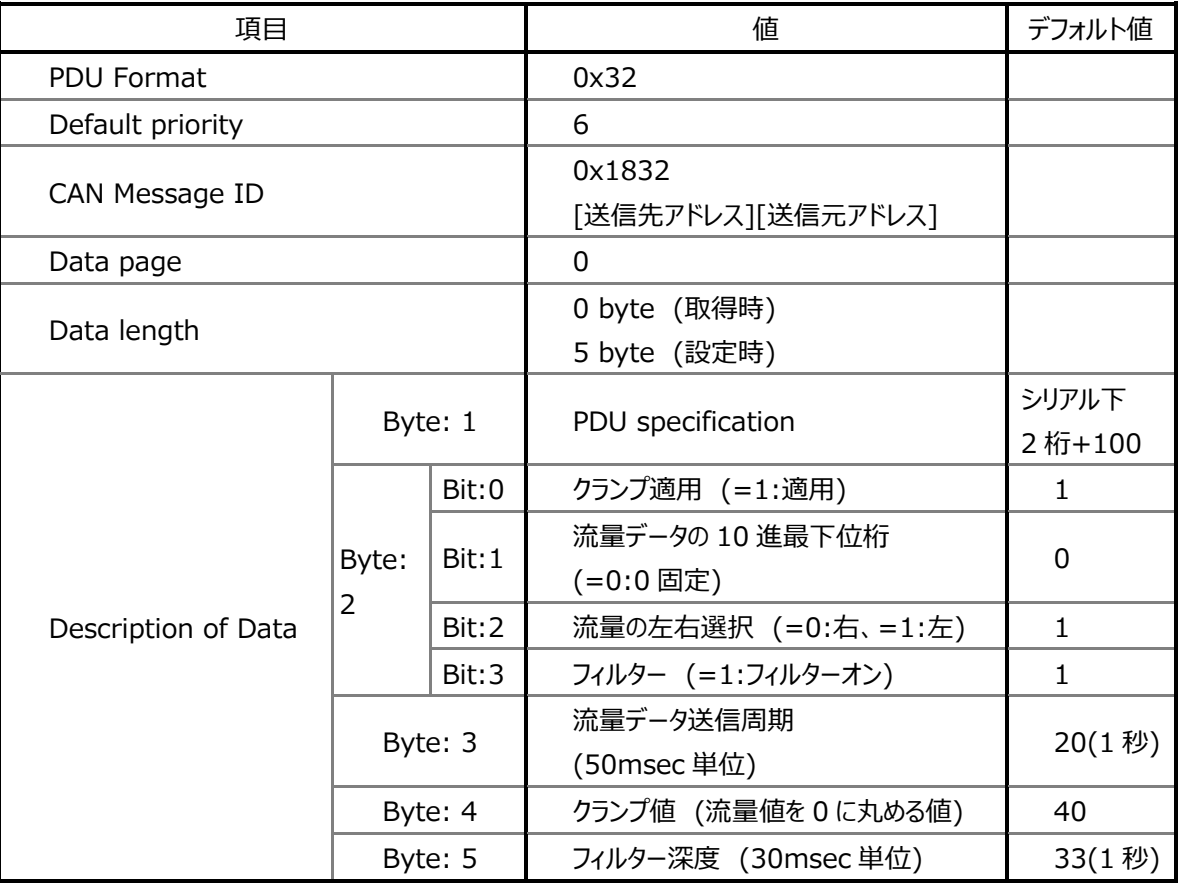

Bit2:流量の左右選択はサポートされませんので、'1'固定でご使用ください。

| 項目                  |         | 値                       | デフォルト値 |
|---------------------|---------|-------------------------|--------|
| PDU Format          |         | 0x32                    |        |
| Default priority    |         | 6                       |        |
| CAN Message ID      |         | 0x1832                  |        |
|                     |         | [送信先アドレス][送信元アドレス]      |        |
| Data page           |         | O                       |        |
| Data length         |         | 6 byte                  |        |
| Description of Data | Byte: 1 | Group extension         | シリアル下  |
|                     |         | (PDU specification で定義) | 2桁+100 |

(2) レスポンスメッセージ

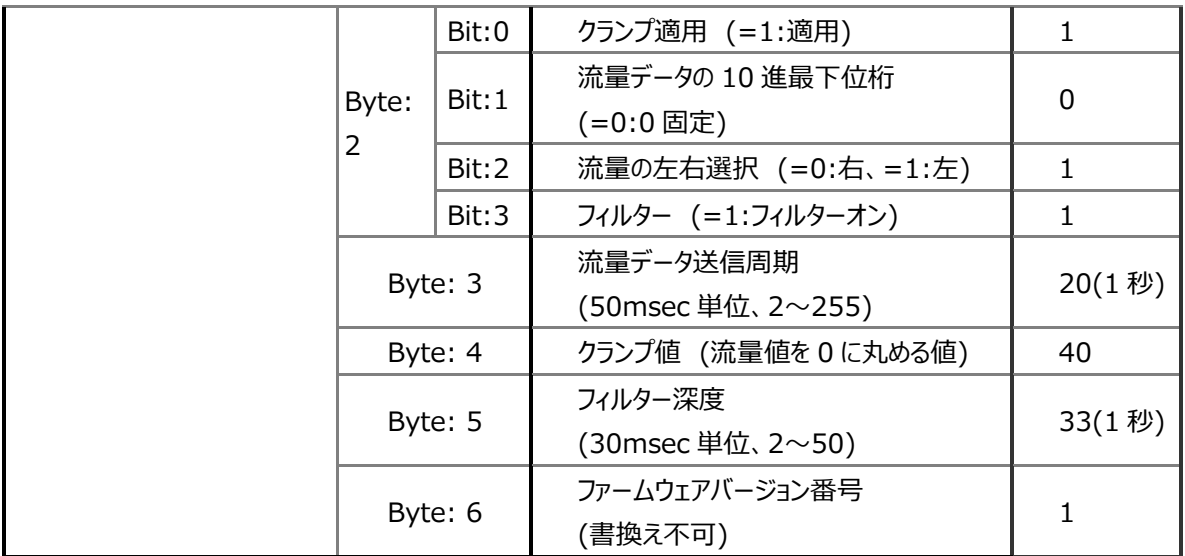

### **5.4 キャリブレーション**

この設定値は、読み込んだセンサー値を補正するためのものです。 設定操作を行う前にログインをする必要があります。 また、最新情報の取得を行い、必要箇所を変更した後に設定操作を行ってください。 キャリブレーションは以下の計算式で行われます。

 $CalFlow = (Flow + Z - 128) \times (1 + ((K-128) / 500))$ 

"CalFlow"はキャリブレーション後の値です。

"Flow"はセンサー値です。

"Z"はオフセット値で、0 から 255 の値を取ります。これは 1 リットル単位で、オフセット補正を行い ます。正の最大オフセット値は 127(Z=255)、負の最大オフセット値は 128(Z=0)です。 "K"はゲイン値で、0 から 255 の値を取ります。これは 0.02 単位で、K=128 の時ゲイン調整は ありません。最大増幅値は 1.254(K=255)、最大減衰値は、0.744(K=0)です。

(1) コマンドメッセージ

| 項目                  |         | 値                            | デフォルト値           |
|---------------------|---------|------------------------------|------------------|
| PDU Format          |         | 0x33                         |                  |
| Default priority    |         | 6                            |                  |
| CAN Message ID      |         | 0x1833<br>[送信先アドレス][送信元アドレス] |                  |
| Data page           |         | $\Omega$                     |                  |
| Data length         |         | 0 byte (取得時)<br>2 byte (設定時) |                  |
| Description of Data | Byte: 1 | Z 値                          | 128(0 オフ<br>セット) |
|                     | Byte: 2 | K値                           | 128(1.0<br>ゲイン)  |

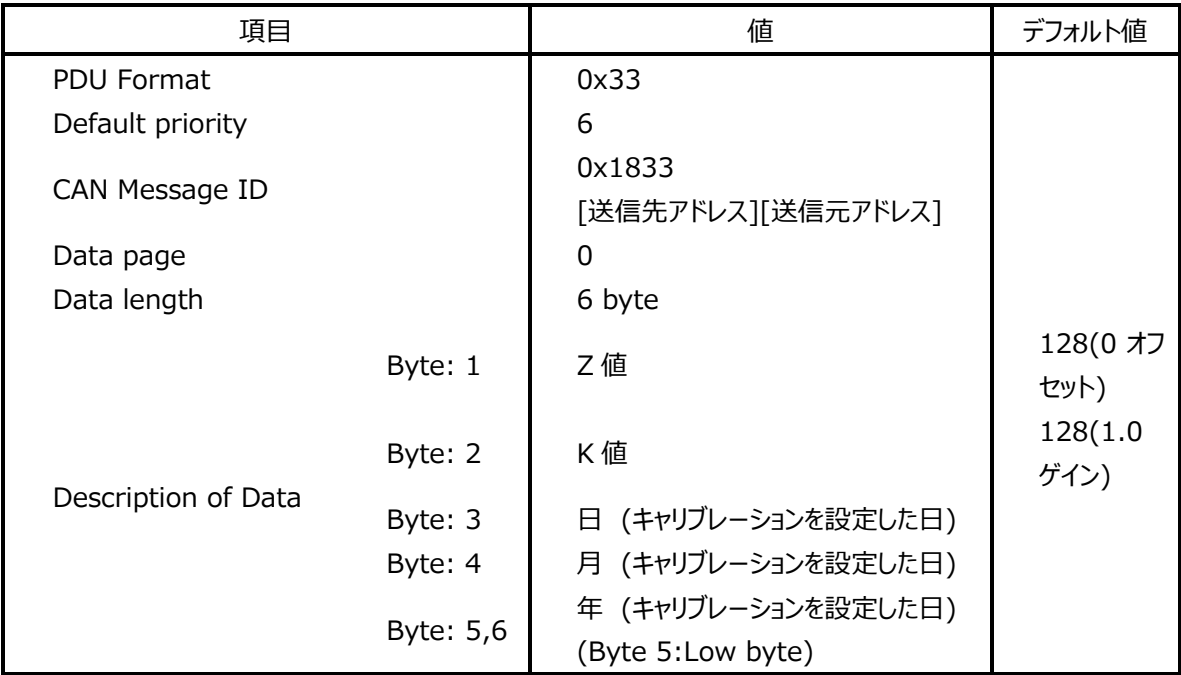

### **5.5 製造情報**

製造日とシリアル番号を取得できます。

本情報を取得するために、ログインは必要ありません。

(1) コマンドメッセージ

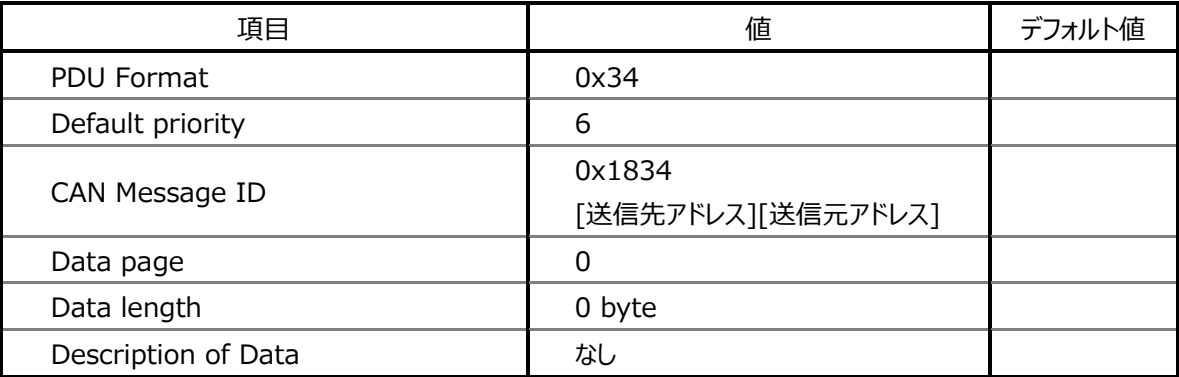

j

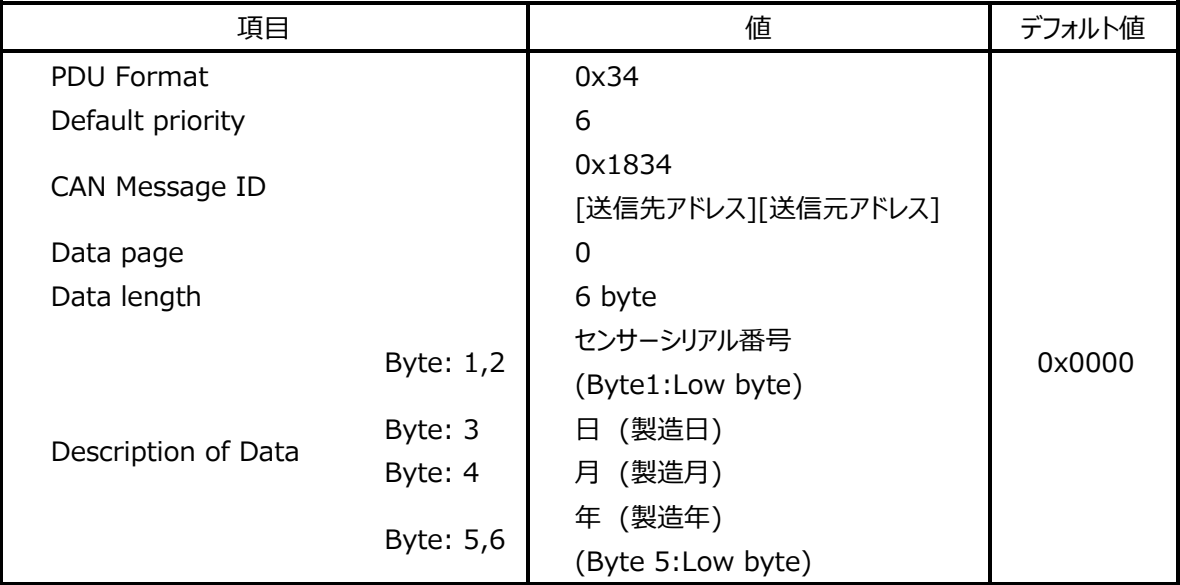

# **6 エラー通知**

エラーが発生している間、1 秒周期で本メッセージがブロードキャストされます。

j

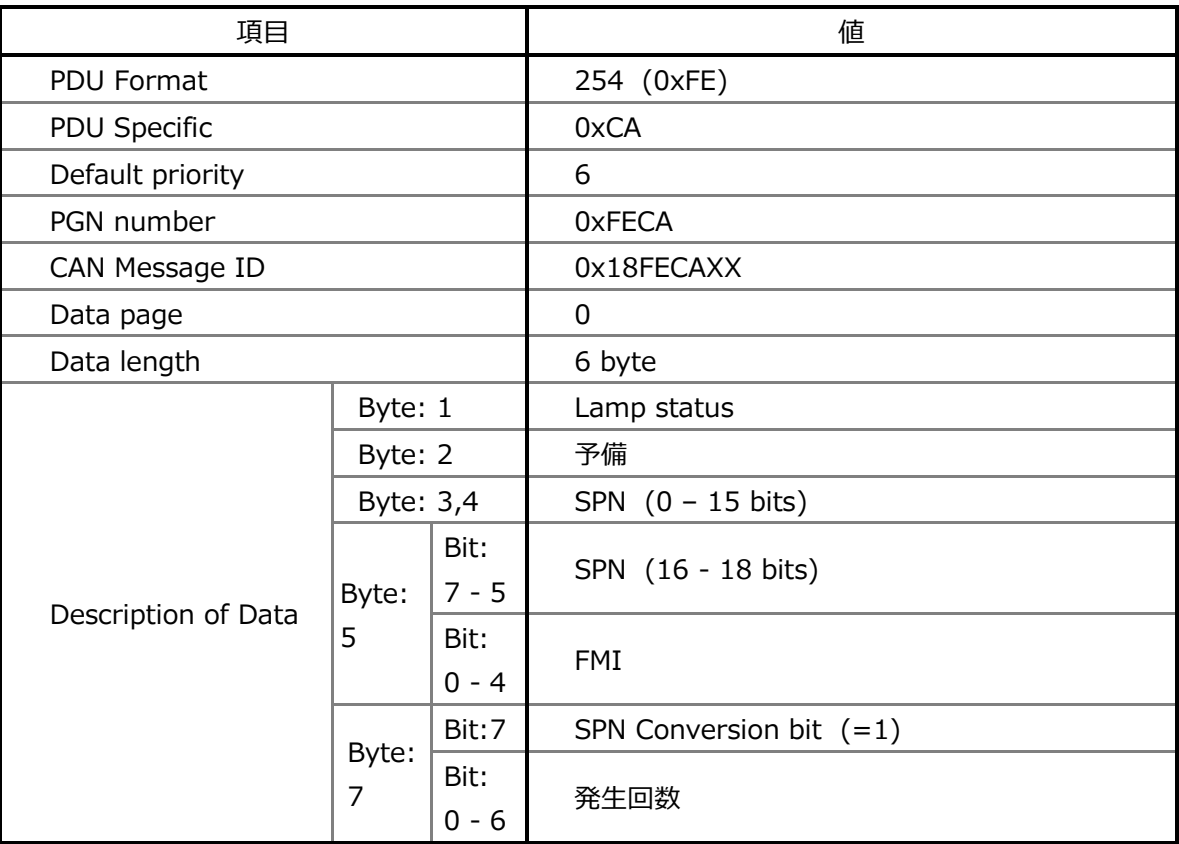

(1) メッセージ内容

SPN : 3820(0x0EEC)

FMI( Failure Mode Identifier ) :

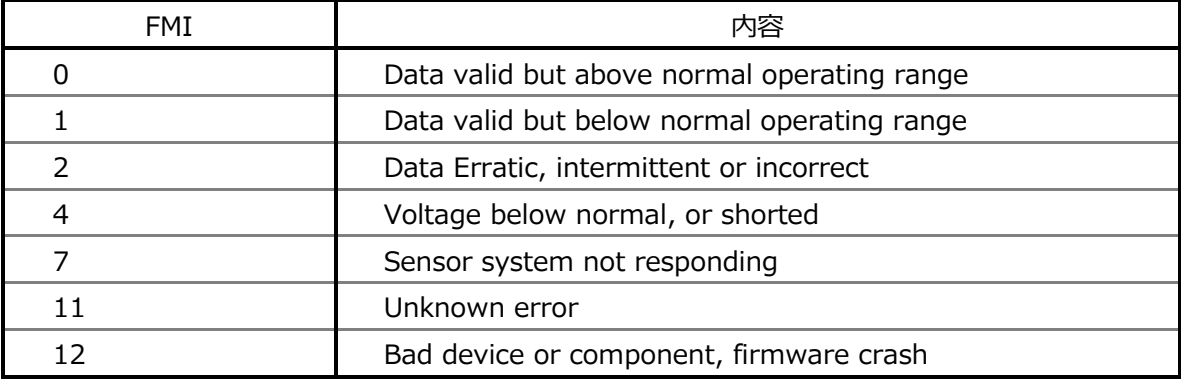

# **7 PDU specification**

PDU Specification はセンサーを識別する ID 定義です。

### **7.1 流量計の識別子**

流量計は 2 つの識別子を持っています。

1 つ目は CAN アドレスで電源オン時に確定する 144 からの番号になります。

このアドレスは、144 にシリアル番号の下 2 桁を加えたものとし、144~243 の範囲の値をとりま す。(ファームバージョン 02 以降)

j

2 つ目はセンサーID で PDU specification で定義されます。

この PDU specification は、製造時に 100~199 の範囲で書き込みが行われ、明示的に書 き込みが行われない限り変更されません。

また、製造時に書き込まれる PDU specification の下 2 桁は、シリアル番号の下 2 桁と同一 番号となっています。

シリアル番号は流量計本体に記載されていますので、設置時にこの 2 桁が重ならないように設置 をお願いします。

お客様により、明示的に書き換えることも可能です。

### **7.2 個別の流量計の識別方法**

流量情報を受信すると、その送信元アドレスとパケット内の PDU specification を紐づけするこ とができます。

この紐づけにより流量計を特定することができ、各種設定も行えるようになります。 なお、ファームバージョン 02 以降は、アドレスで直接識別しても良い。

# **8 ピンアサイン**

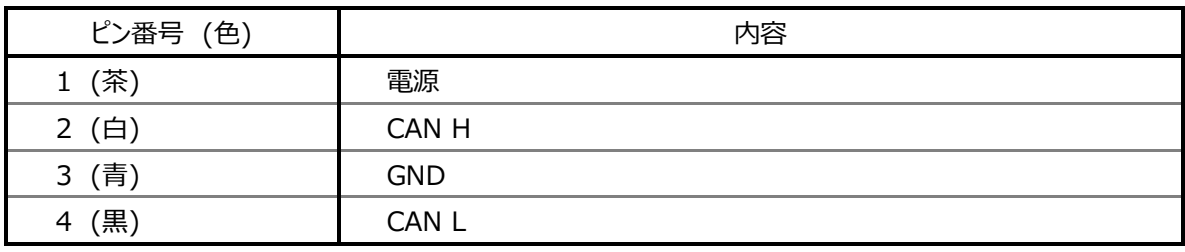

## **9 コンフィギュレーションの変更方法**

#### **9.1 言葉の定義**

【アドレス】(3.ネットワークマネージメント参照)

・CAN の端末毎に決まるアドレスで、電源投入時に自動的に決まります。

・各流量計のアドレスは 144 にシリアル番号の下 2 桁を加えたものになります。

・ホスト側(消防自動車では統合表示パネル側)は 128 未満で設定してく 144 にシリアル番 号の下 2 桁を加えたものになりださい。

j

【送信元アドレス、送信先アドレス】

・コマンドメッセージの場合、ホスト側が送信元アドレスで、流量計側が送信先アドレスとなります。 即ちホストから、流量計にメッセージが送られる事となります。

・レスポンスメッセージの場合、流量計側が送信元アドレスで、ホスト側が送信先アドレスとなります。 即ち流量計から、ホストにメッセージが送られる事となります。

【ログインコマンドのユーザ ID】

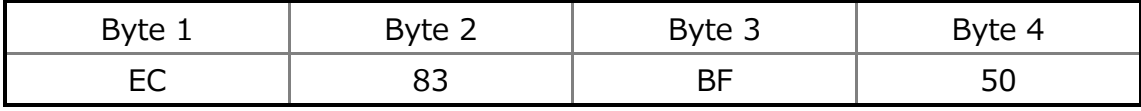

※ KGK から提供されるログイン情報です。(5.コンフィグレーション参照) ログインコマンドのユーザ IDとして使います。

#### **9.2 変更方法**

以下の手順で、コンフィギュレーションを変更します。

#### **9.2.1 流量計のアドレスを知る**

流量計から 1 秒周期で自動的にブロードキャストされる流量情報の CAN Message ID は 4Byte で構成されていて、この3Byte 目が PDU Specific、4Byte 目がアドレスとなってい ます。従って、この情報からその流量計の PDU Specific とアドレスのひも付ができることになり ます。

ここから、1 番目の流量計の PDU Specific が 0x64(100)、2 番目の流量計の PDU Specific が 0x65(101)と仮定して説明します。(PDU Specific が 100~199 までという ことは Hex 表示では 0x64~0xC7 となります。)

読んだ 1 番目の流量計情報の CAN Message ID が 0x18F864xx であった場合は、 0x64 の PDU Specific の流量計のアドレスが xx であることがわかります。 また次に読んだ、2 番目の流量計情報は 0x18F865yy の様になり、0x65 の PDU Specific の流量計に対応したアドレスが yy であることがわかります。 注)ファームバージョン 02 以降は流量計のアドレスは、144 にシリアル番号の下 2 桁を加えた ものになるので、上記手順は不要です。

j

### **9.2.2 ログインする**

1. コマンドメッセージを送ります。 例として、ホストアドレスが aa、流量計アドレスが xx、日付が 2015 年 12 月 5 日の場

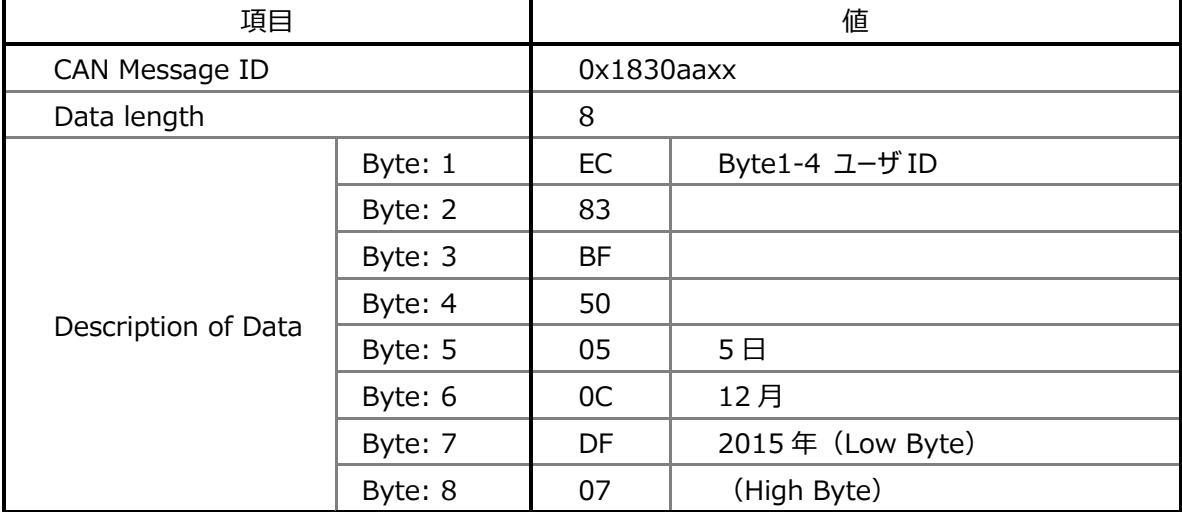

合のコマンドメッセージは以下となります。

※ 日付も Hex 数値になっています。 256\*07+16\*13+15=2015

### **9.2.3 センサーコンフィギュレーションを取得する**

1. センサーコンフィギュレーション取得のコマンドメッセージを送ります。

例として Data Length 0 を送ります。

| 項目             | 値             |
|----------------|---------------|
| CAN Message ID | $0x1832a$ axx |
| Data length    |               |

2. レスポンスメッセージとして以下の情報が返ってきます。

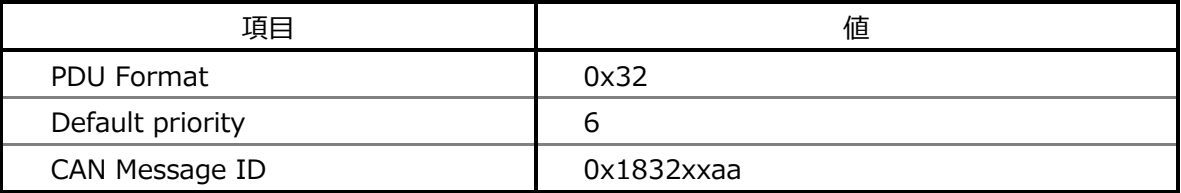

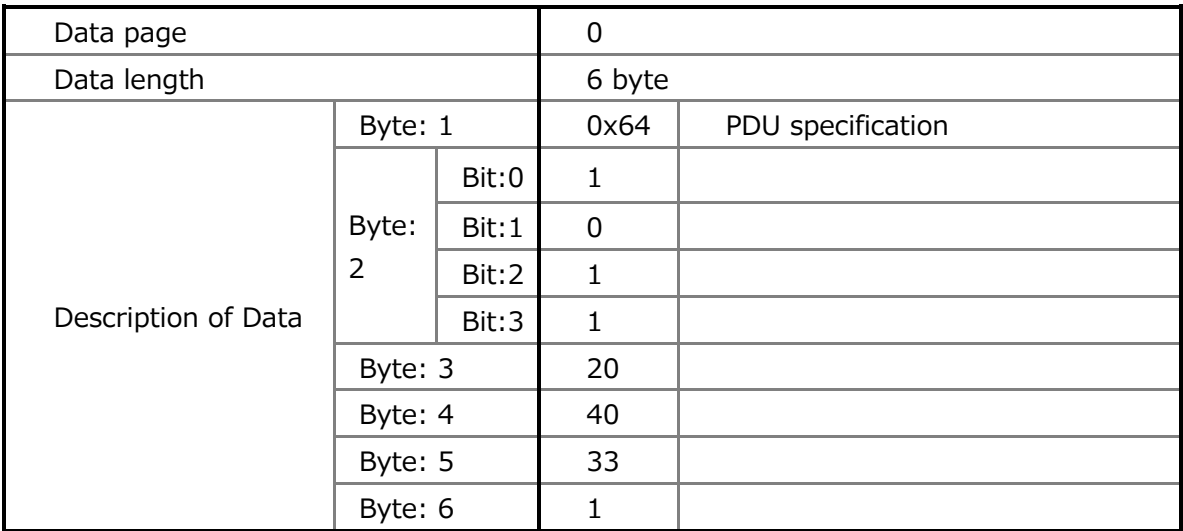

### **9.2.4 センサーコンフィギュレーションを書き換える**

1. コンフィグレーション情報のうち、書き換えたい情報のみ書き換えて、再度コマンドメッセージ を送ります。

例として Data Length 5、流量データ送信周期を 20 から 10、フィルター深度を 33 から 10 に変更して送ります。

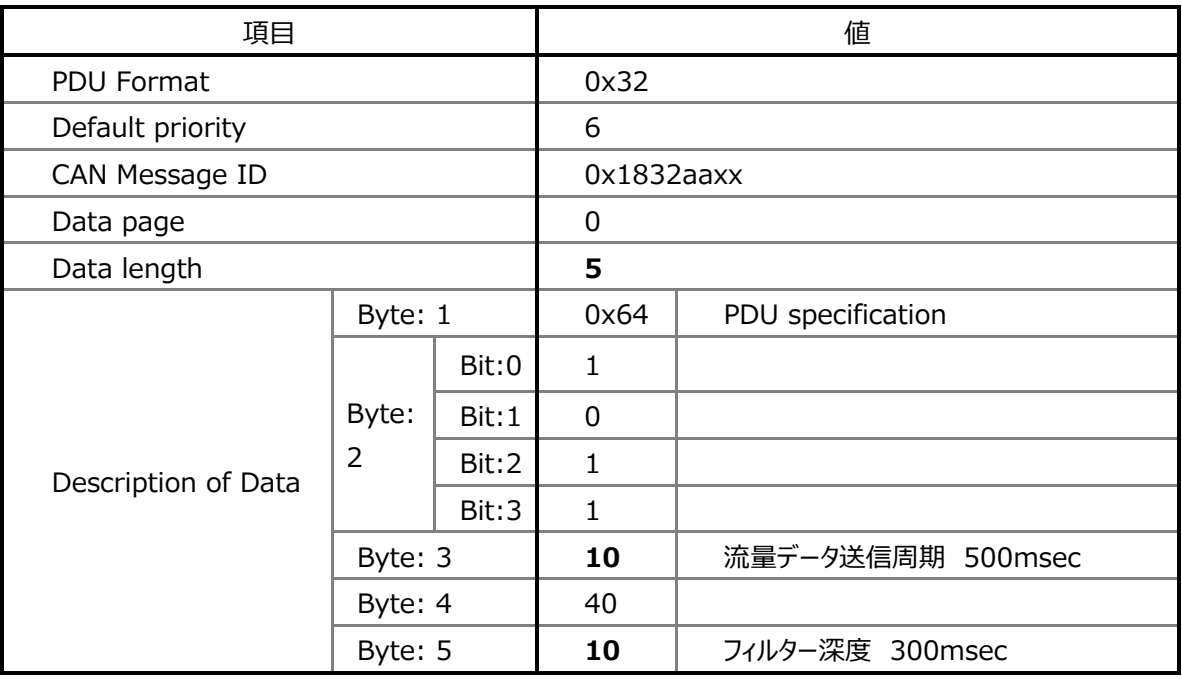

流量データ送信周期が1秒だったものを 0.5 秒に変えるために Description of Data の Byte3 を 20 から 10 に変えます。

20 という数字は 50msec を 20 倍した時間で1秒のことです。

なお、流量計内部ではノイズ除去のため、内部的に移動平均してノイズ除去をしています。 この移動平均の時間をフィルター深度として Byte5 で設定していて、デフォルトが1秒とな っています。従って流量送信周期を 0.5 秒に変える場合、このフィルター深度も 0.5 秒以 下に設定してください。

j

以上で書き換えが完了します。

3. レスポンスメッセージとして以下の情報が返ってきます。書き換えが行われたかの確認はレス ポンスメッセージの内容で確認できます。

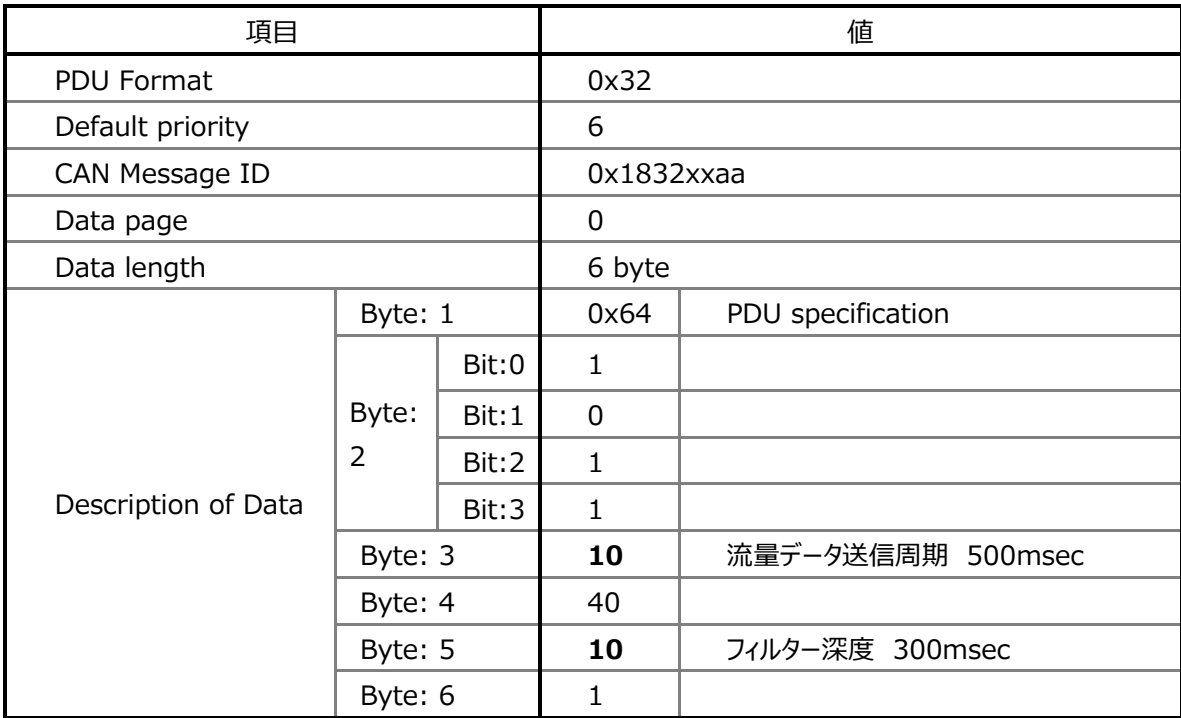

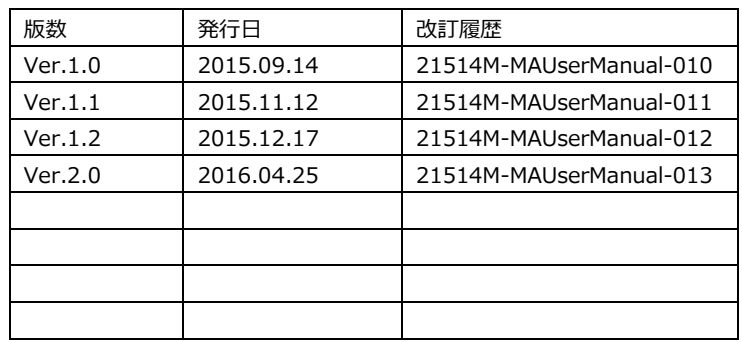

各種設定や補正など、操作にご不明な点があった場合は弊社までご連絡ください。 お客様が不適当な修理·改造などを行いますと故障及び損傷の原因となりますので 絶対に行わないでください。

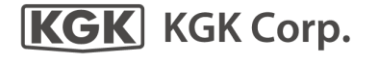

# 国際技術開発株式会社

〒167-0032 東京都杉並区天沼2-3-9 朝日生命ビル TEL: 03-3398-2151.050-3537-2142 FAX: 03-3398-0014 http://www.kgk.co.jp